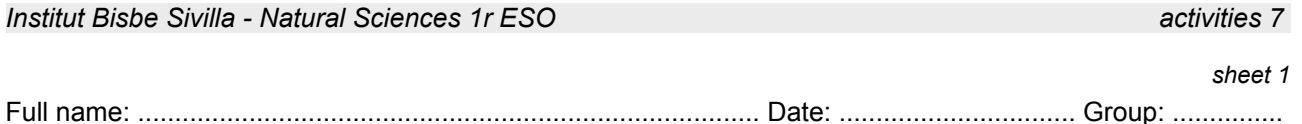

## **1**.- Working on line!

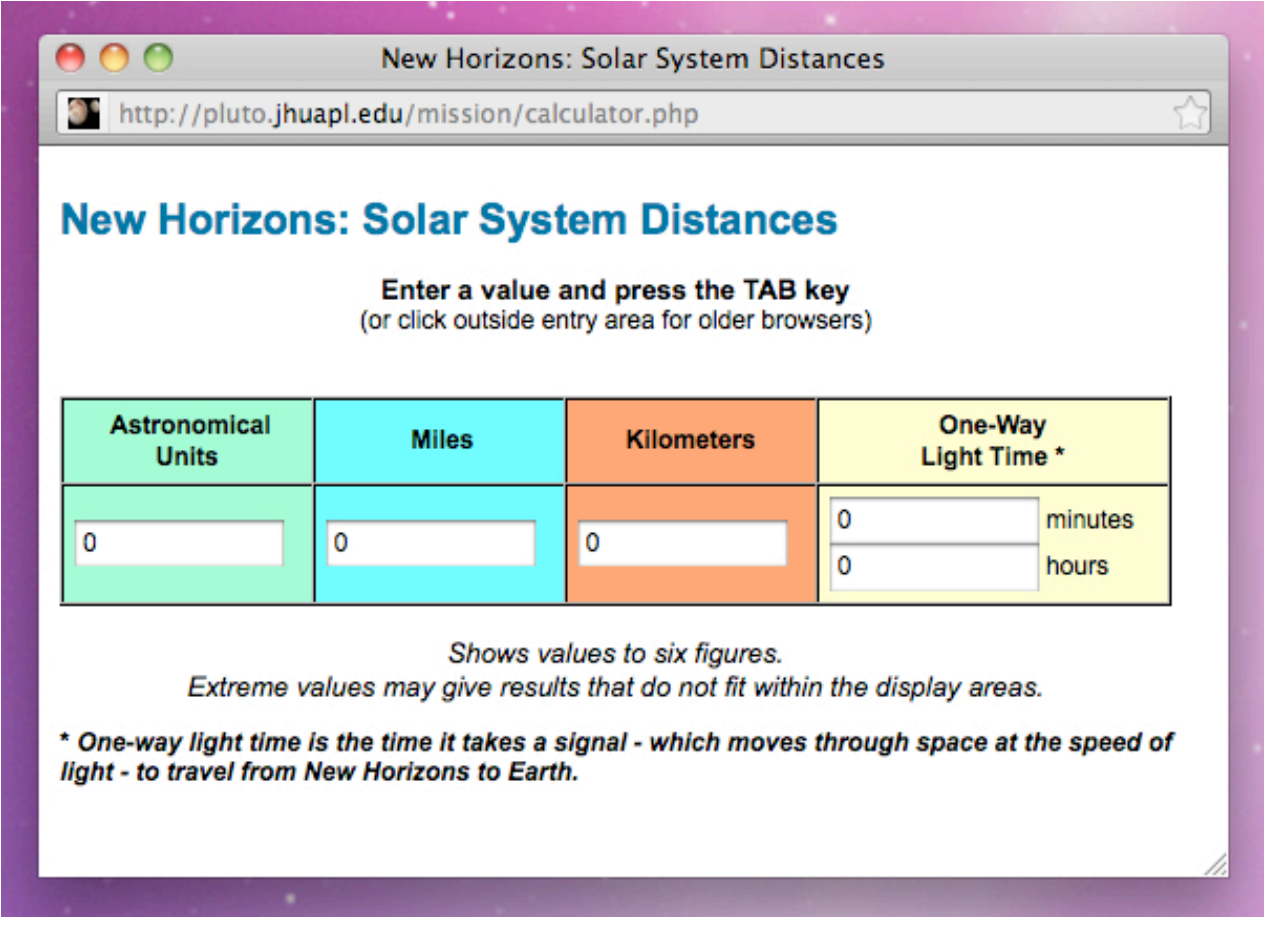

- 1) Go to <http://pluto.jhuapl.edu/mission/calculator.php>
- 2) Select *New Horizons: Solar System Distances*, change the value **0 Astronomical Units** by **10** and press the *Intro* or *Tab key*.
- 3) Copy equivalent results (miles, kilometers, light-minutes and light-hours)
- 4) Press reload the blog.
- 5) Change the value **0 Miles** by **5879000000000** and press Intro or Tab key.
- 6) Copy equivalent results (AU, km, light-minutes and light-hours)

7) Now, if you multiply 24 light-hours by 365.4 days, the result is .................................................................. light-hours and this value is *one light-year!*

8) Finally, complete:

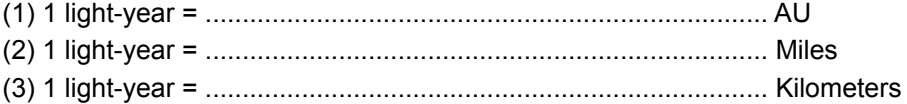

**2**.- Using calculator!

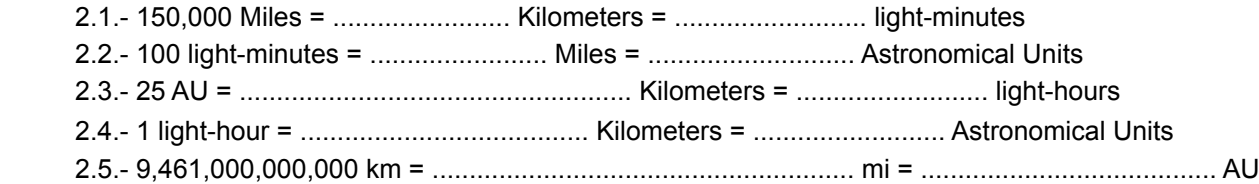